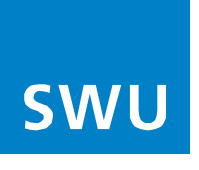

## **Breitbandmessung / Speed-Test**

Mit einem Internet Speed-Test messen Sie die Geschwindigkeit Ihrer Internetverbindung und können die Ergebnisse speichern und vergleichen.

Die Messung erlaubt es Ihnen, die tatsächliche Datenübertragungsrate Ihres Breitbandanschlusses mit der vertraglich vereinbarten Datenübertragungsrate zu vergleichen. Das Ergebnis eines Speed-Tests kann von folgenden Faktoren beeinflusst werden:

- Die Länge der Anschlussleitung (FTTC)
- Wie viele Nutzer zeitgleich die Leitung im Haus nutzen (Breitbandkabel)
- Ob Sie WLAN nutzen
- Einflüsse von parallelem Datenverkehr und Prozessen
- Welche Hard- und Softwareausstattung Sie haben

Zum Vergleich der Datenübertragungsrate Ihres Breitbandanschlusses mit der vertraglich vereinbarten Datenübertragungsrate hält die Bundesnetzagentur folgende Anforderungen an den Umfang und die Art der Messungen für erforderlich:

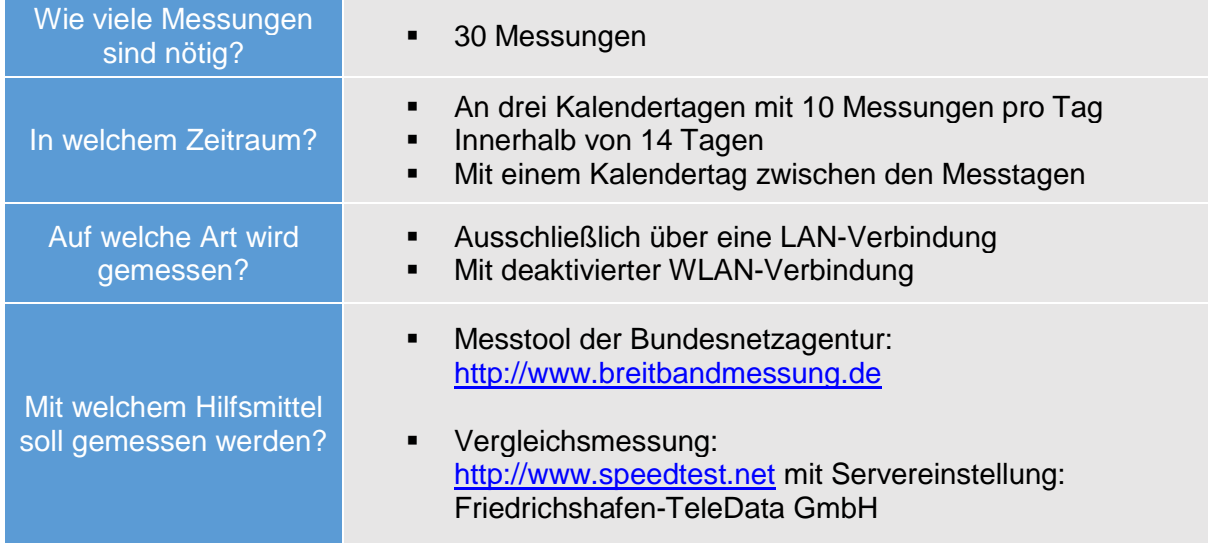

Darüber hinaus sollen die Empfehlungen der Bundesnetzagentur zur Durchführung der Messungen beachtet werden:

- Die Messzeitpunkte aufgrund der unterschiedlichen Netzauslastung haben Einfluss auf die Messergebnisse. Bei einigen Verträgen wird die maximale Geschwindigkeit insbesondere nachts erreicht.
- Messungen sollten daher sowohl zu Peak- als auch zu Off-Peak-Zeiten und über den Tag verteilt durchgeführt werden. Typische Peak-Zeiten sind mit Blick auf die im Rahmen der Breitbandmessung durchgeführten Messungen Montag bis Freitag von 17 Uhr bis 22 Uhr bzw. am Wochenende von 9 Uhr bis 22 Uhr.

## Weitere mögliche Fehlerursachen am PC oder MAC:

- Aktueller Browser mit aktueller Flash-Browsererweiterung
- Mindestens Dual-Core CPU mit 2 GHz und mindestens 2GB RAM
- Min. 1 Gigabit-Netzwerkkarte, bei gebuchter Internetgeschwindigkeit über 95 Mbit/s
- Beobachten Sie die CPU-Auslastung während des Speed-Test im Task-Manager. Bei einer CPU-Auslastung über 80% kann dies zu fehlerhaftem Resultat führen.
- Beachten Sie, dass Sicherheitssoftware wie Antiviren-Programme und Firewall-Software den Datenverkehr kontrollieren bzw. manipulieren.
- Direkte LAN-Verbindung über das Ethernet-Kabel zwischen Computer und Modem
- Alle zusätzlichen Verbindungen (LAN, WLAN oder Powerline dLAN) sollten bei der Messung nicht angeschlossen bzw. aktiv sein.
- Alle aktiven Prozesse müssen ausgeschaltet sein, damit keine verfälschten Messergebnisse zustande kommen.

## Zum Laptop:

Bitte nur mit angeschlossenem Netzteil messen. Im Akkubetrieb kann das Energie-Management des Betriebssystems eingreifen. Es reduziert unter anderem auch die Leistung der genutzten Netzwerkkarte zugunsten einer längeren Akkulaufzeit.

## Hinweis für AVM Geräte:

Bei Nutzung von AVM-Geräte sollten Sie nur an LAN1 messen. Evtl. hat nur der LAN1 ab Werk Gigabit eingeschaltet (Power-Mode). LAN 2-4 laufen hingegen, wenn nichts verändert wurde, (Werkseinstellung), mit dem in der Leistung reduzierten Green-Mode.

Die Download-Geschwindigkeit eines Internetzugangsdienstes ist unter folgenden Voraussetzungen vertragskonform:

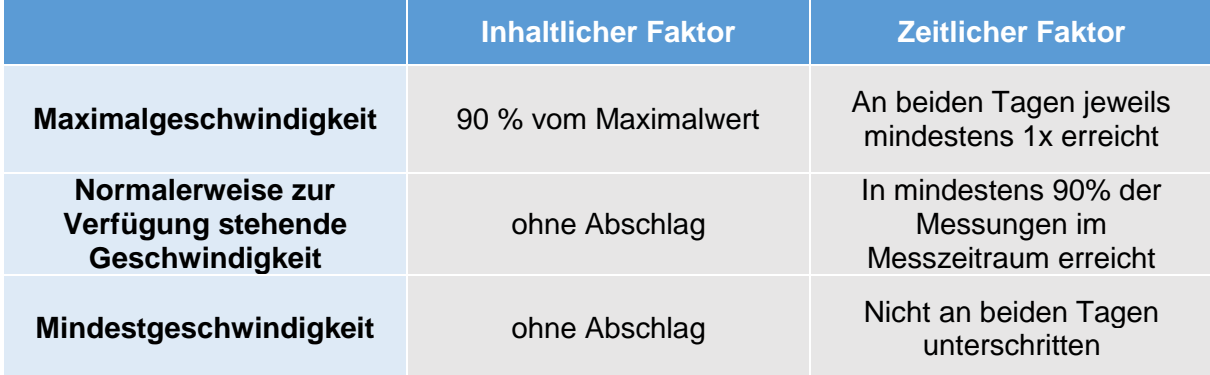

Hierzu beachten Sie bitte das entsprechende Produktinformationsblatt gemäß §1 TK Transparenzverordnung auf [www.swu.de.](http://www.swu.de/) Weitere Hinweise zur Breitbandmessung erhalten Sie auf den Seiten der Bundesnetzagentur auf: [https://breitbandmessung.de/fragen-und](https://breitbandmessung.de/fragen-und-antworten)[antworten.](https://breitbandmessung.de/fragen-und-antworten)